## **Quick Guide to the Covid-19 RI Resource Management Form**

https://www.ri.cmu.edu/resource-management-form

This form helps track which people are assigned to use spaces on specific days. Please visit and update the information each time a scheduling change is made.

Location use is being tracked on the level of *days*. In the case of highbay and shared spaces, Google Calendars are being used (in addition) to track more specific space usage.

#### **Contents**

- **1. Confirm your form has everyone. If not, add them.**
- **2. Add Campus Locations to People**
- **3. People with Multiple Campus Locations**
- **4. People from Other Departments not on RI Website**
- **5. Shared spaces: NSH 1200, GHC 1101, etc. (and their Google Calendars)**
- **6. Reviewing the Data in a Table**

### **1. Confirm your form has everyone. If not, add them.**

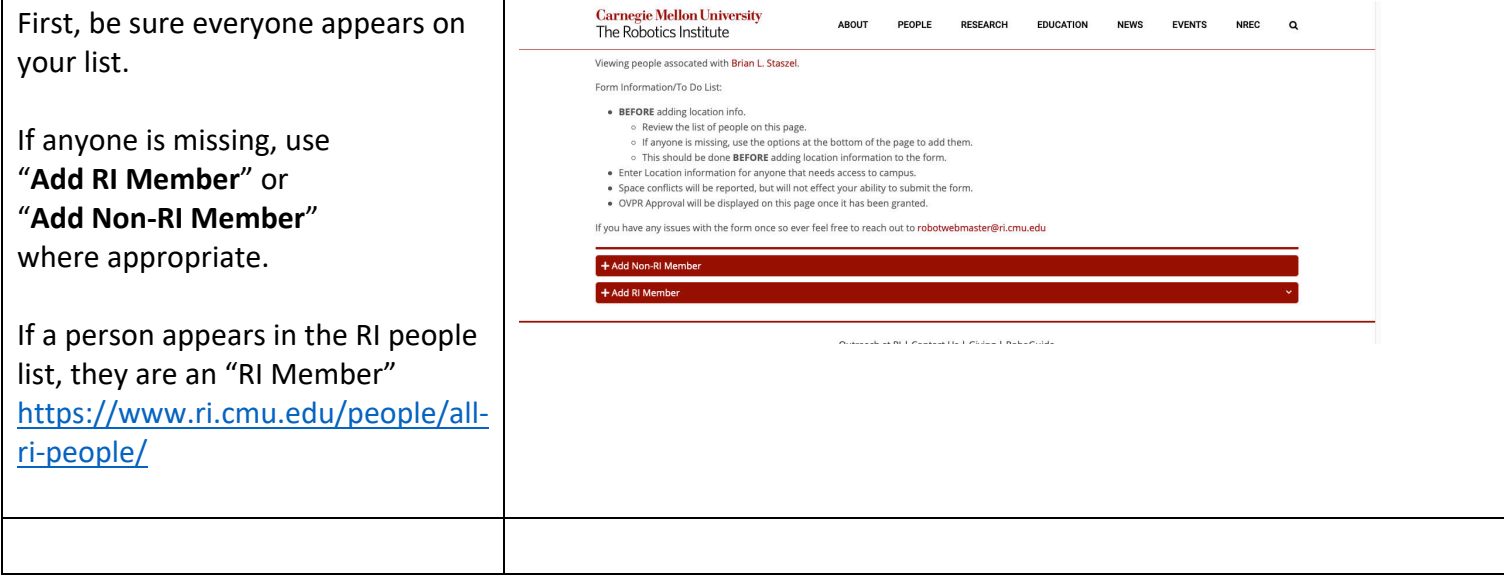

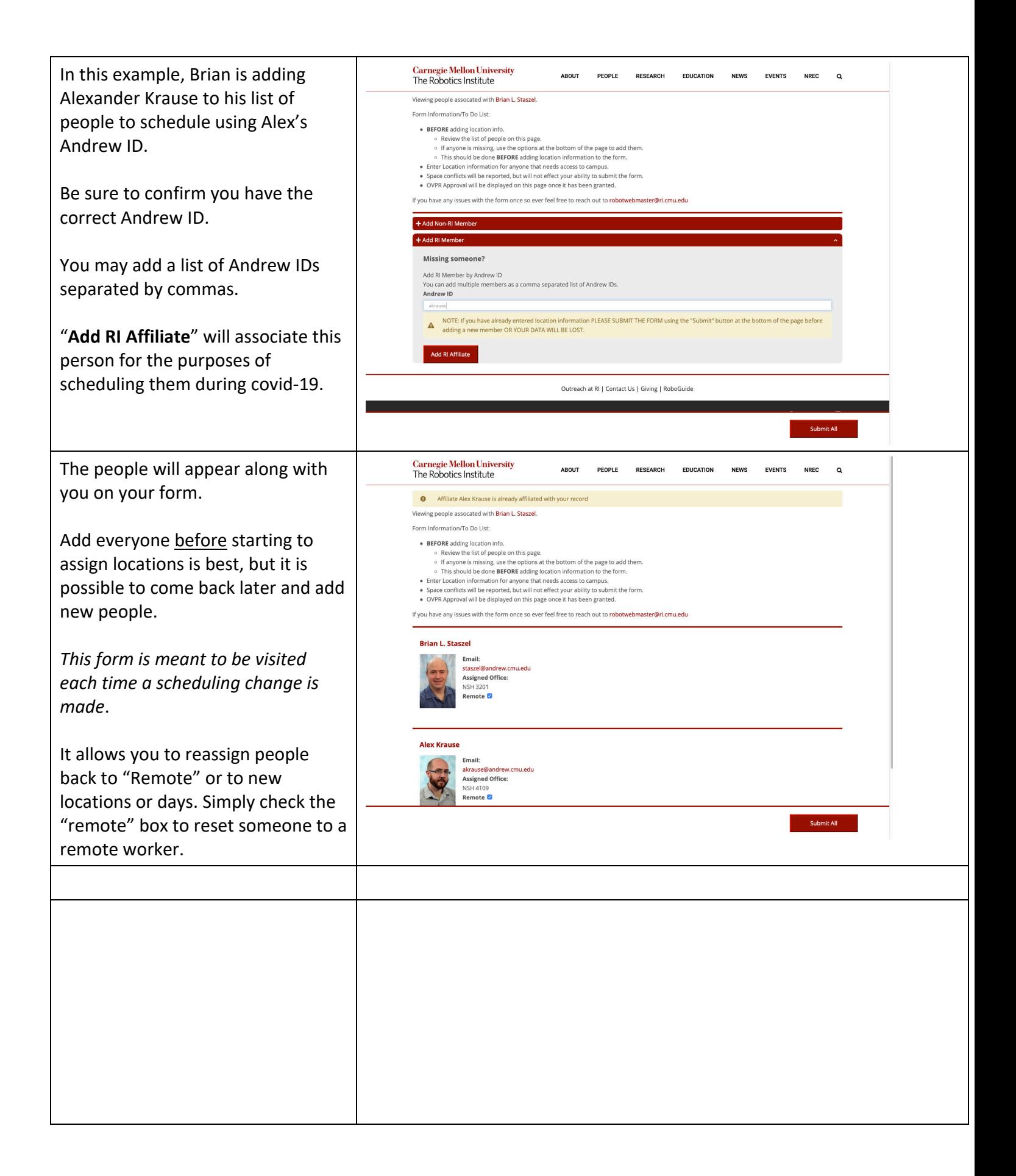

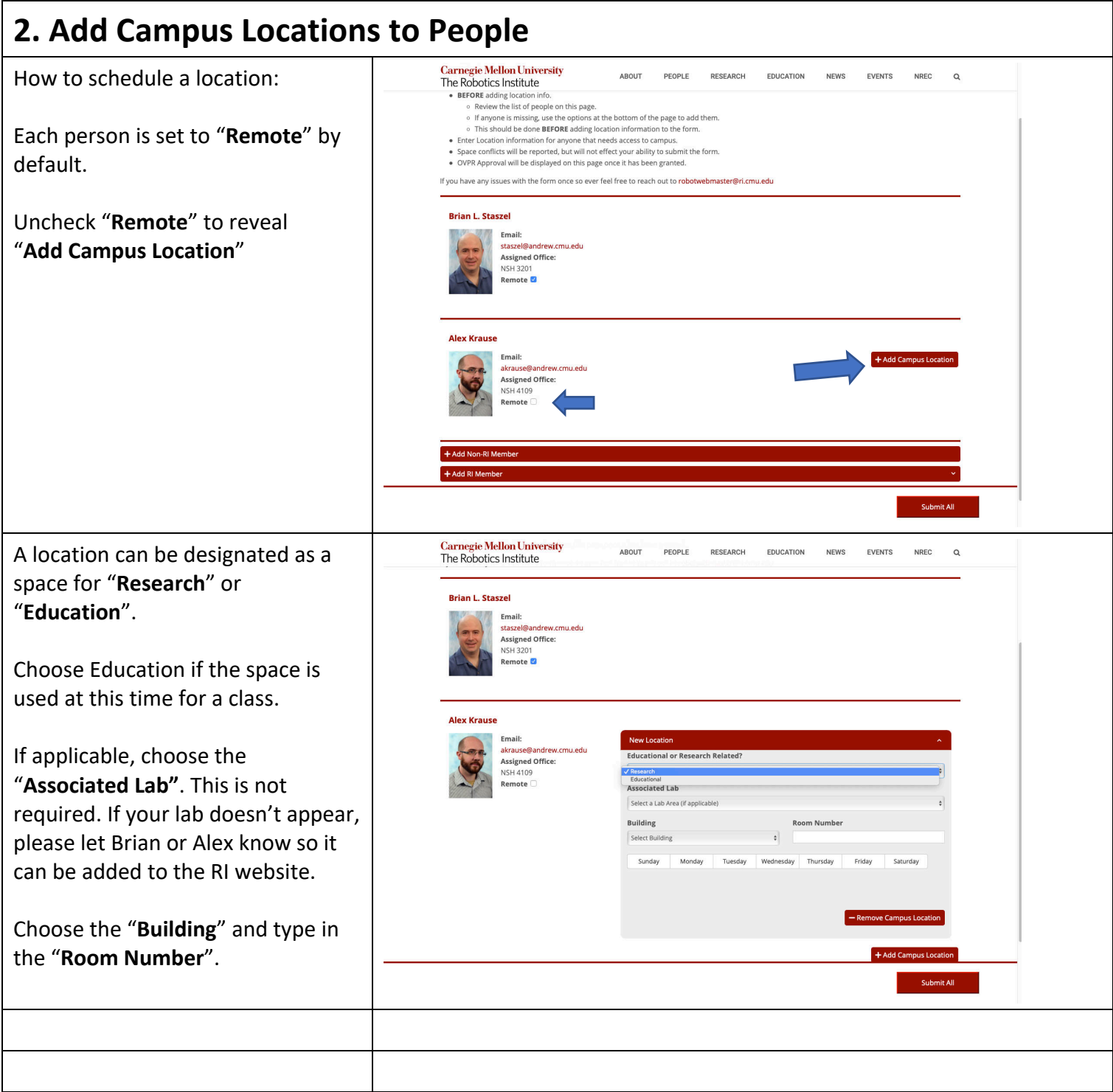

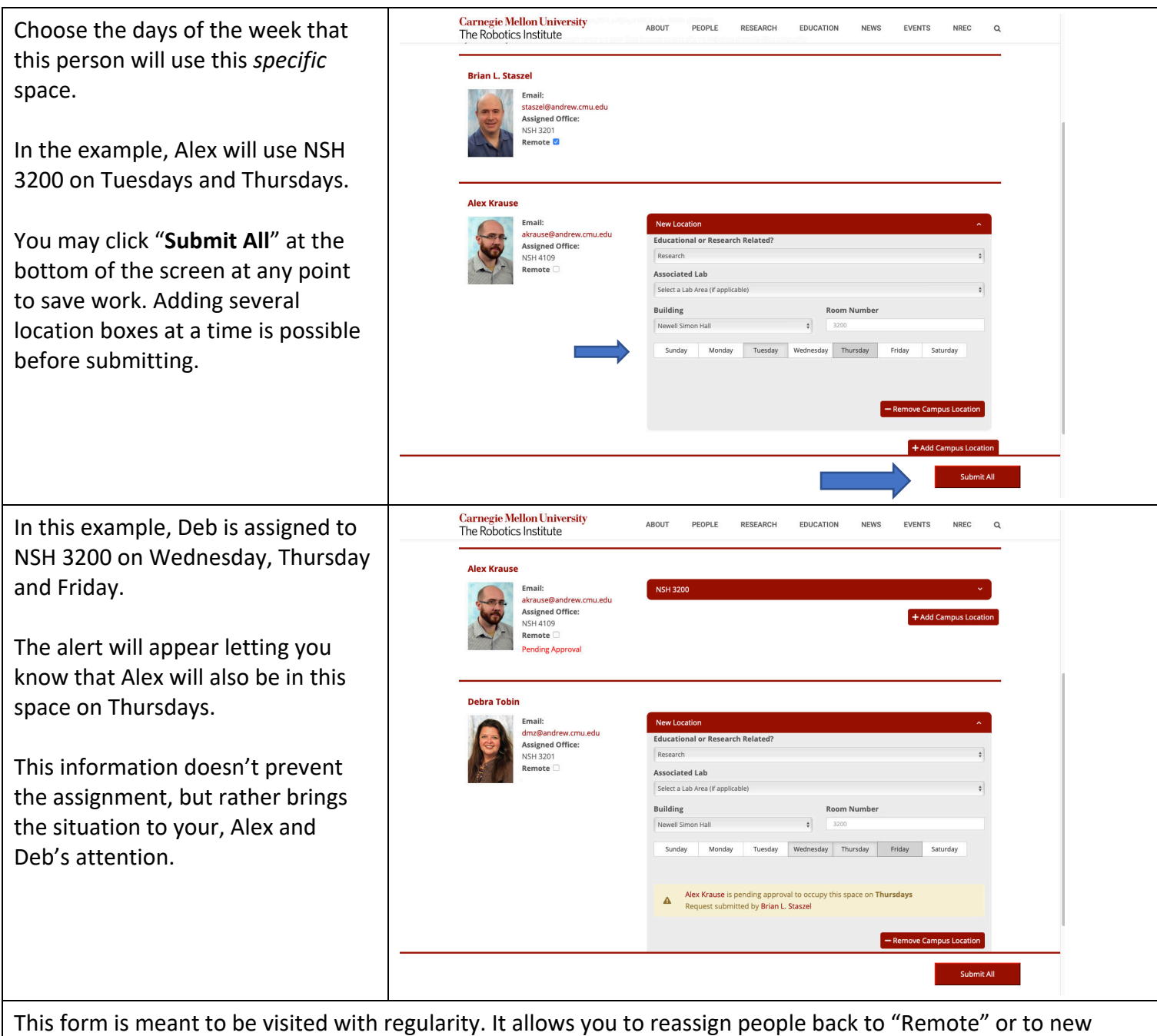

locations based on the most current scheduling information. Daily snapshots of the location data are being saved.

Clicking the "Remote" checkbox will save previously used locations, but, from that point forward, the person will be understood to be working remotely only. Previous saved locations can easily be reset.

Click "Remove Campus Location" to disassociate a location with that person completely.

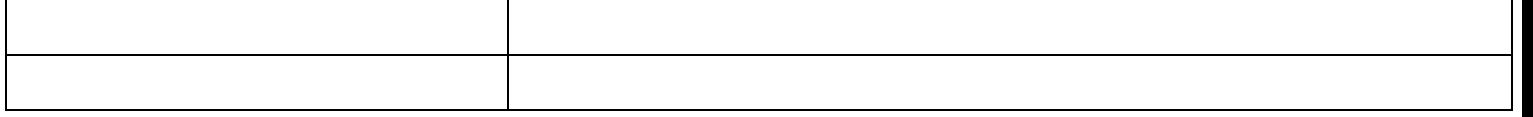

# **3. People with Multiple Campus Locati**

It is possible to assign multiple locations to one person.

Click "**Add Campus Location**" to generate another box.

This example says that Deb will use NSH 3200 on Wednesday, Thursday and Friday and *also* need access to NSH 3201 on those same days.

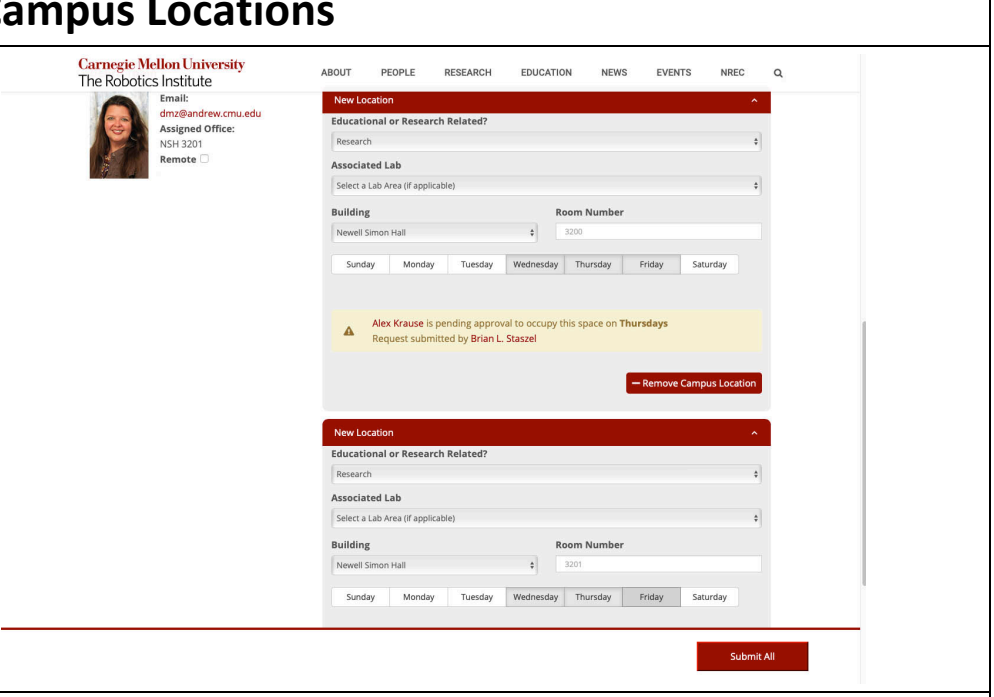

### **4. People from Other Departments not on RI Website**

A person who doesn't have a courtesy appointment with RI and/or is not on the RI website is labeled on this form "non-RI" or "manually added".

Add them using the "**Add Non-RI Member**" area.

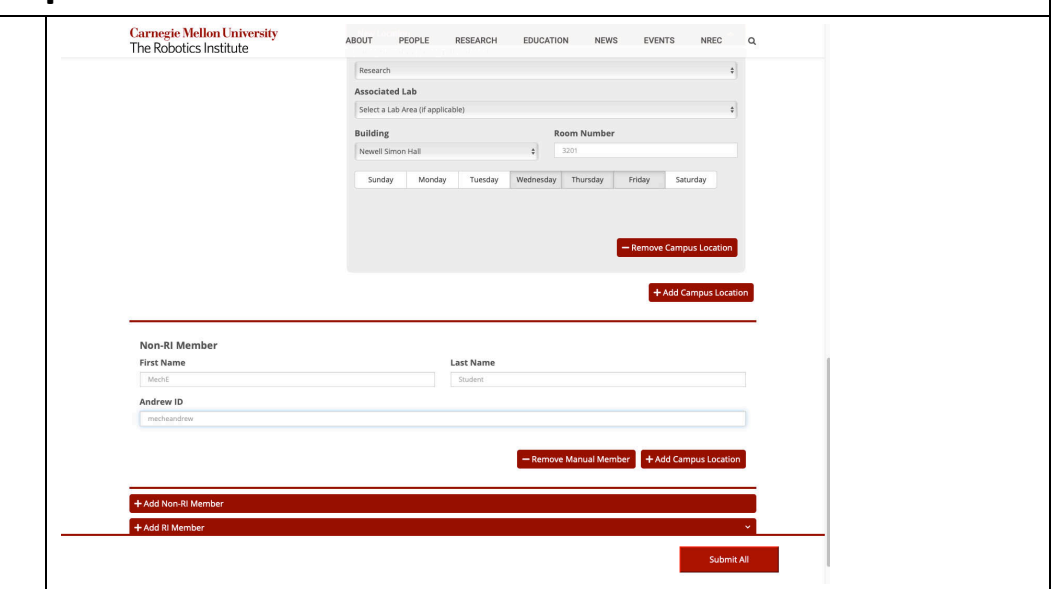

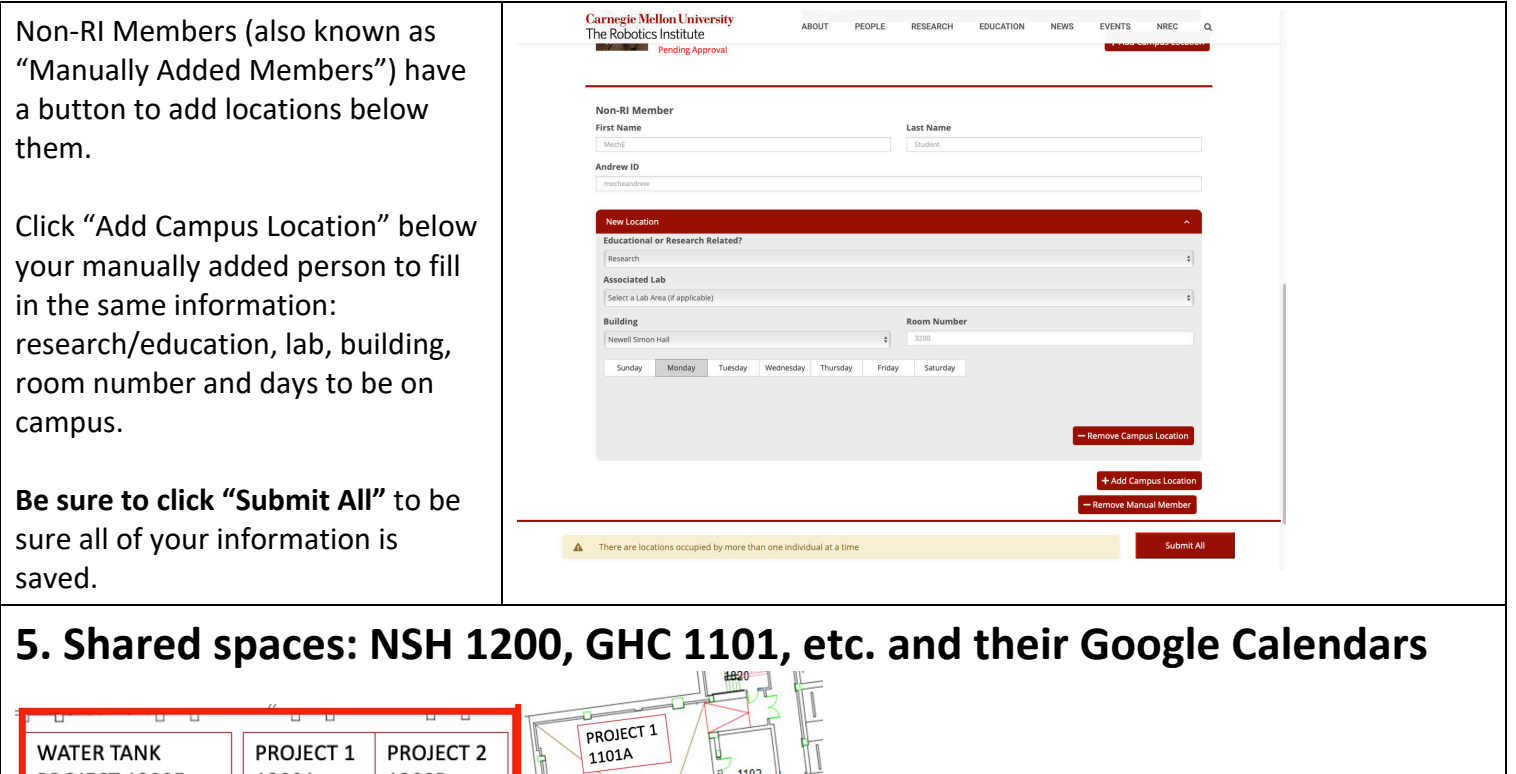

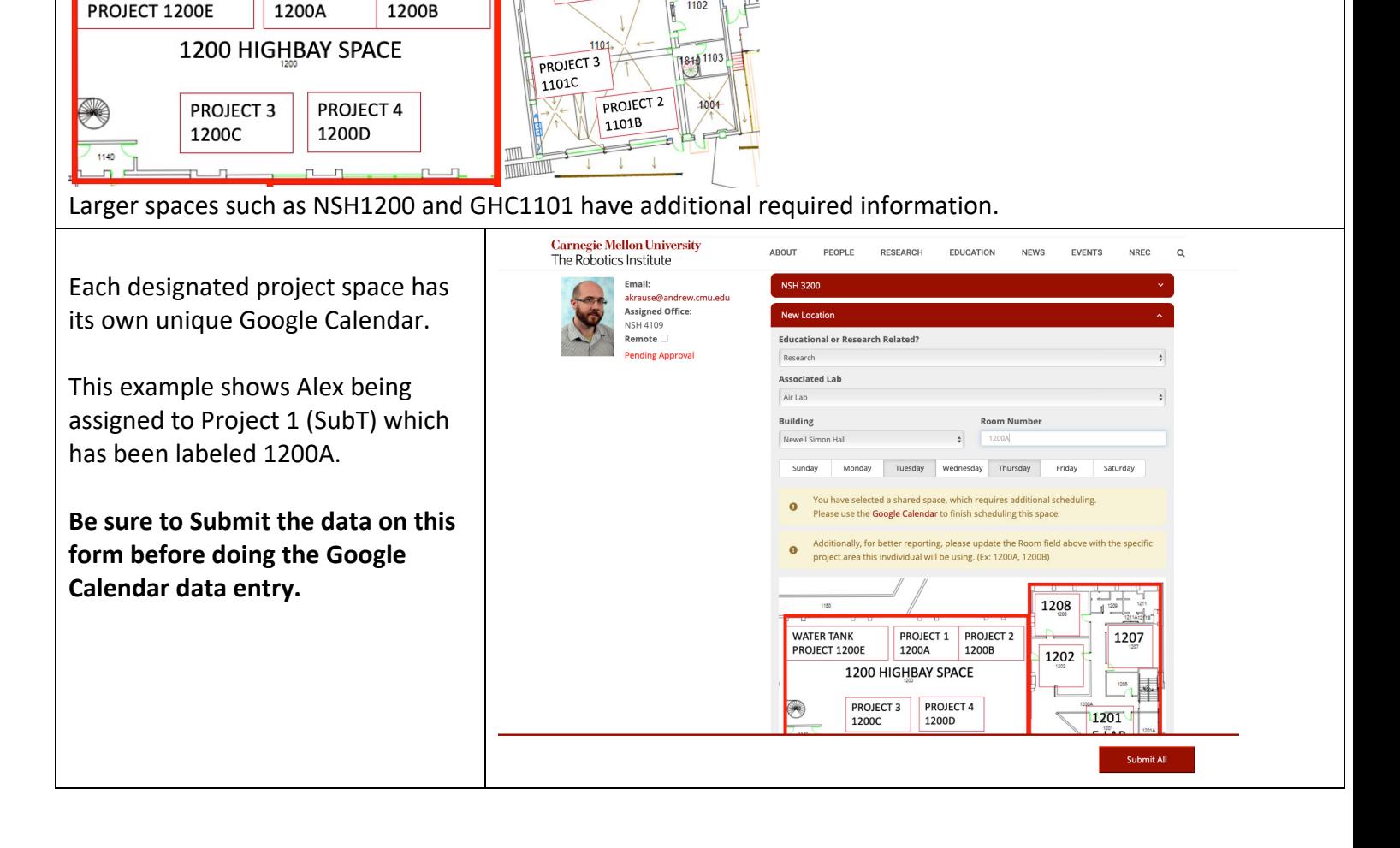

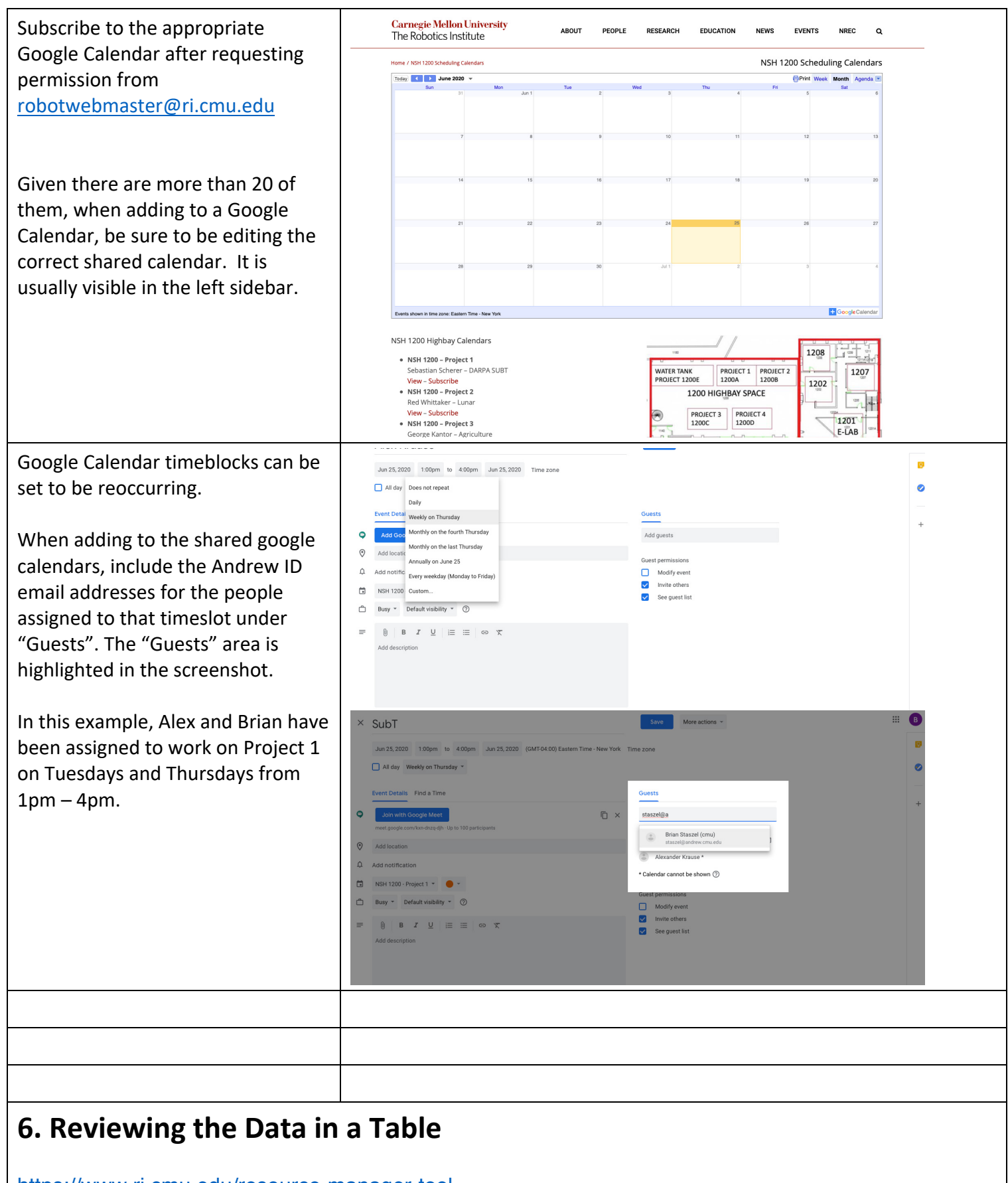

https://www.ri.cmu.edu/resource-manager-tool

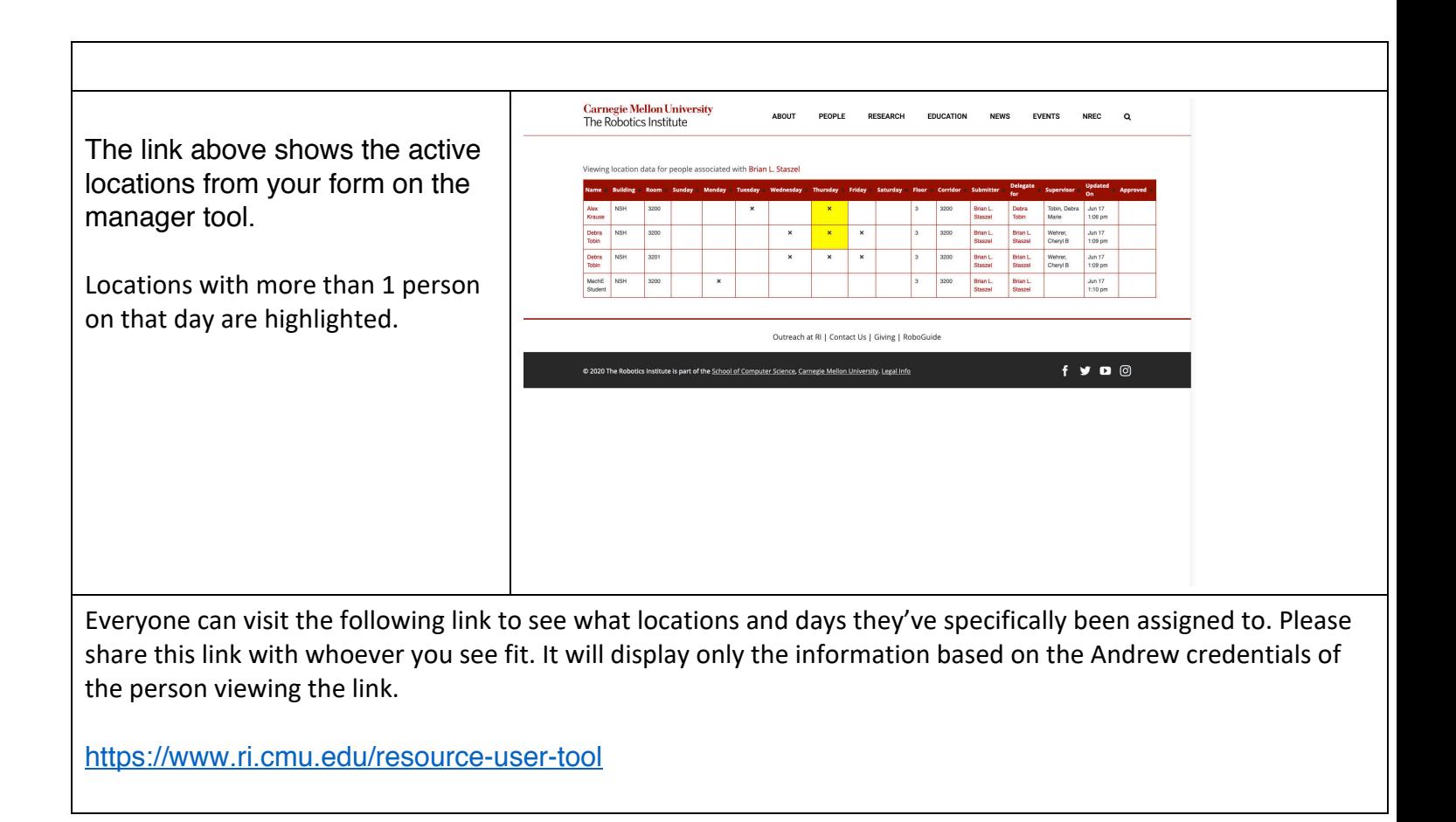